# **AL 1.3. COLISÕES**

Autora: Fernanda Neri **TI-Nspire**

# Palavras-chave:

Forças; Massa; Velocidade, Momento linear, Coeficiente de restituição

# Ficheiros associados:

colisões\_atividade\_professor; colisões\_Photogate\_atividade\_aluno; colisões\_Smovimento\_atividade\_aluno e colisão inelastica photo.tns; colisão photogate.tns; xcbrinelastico.tns; xcbrcarro.tns; xcbcarro250.tns; xcbrcarro350.tns.

### 1. Objetivo Geral

Investigar a conservação do momento linear numa colisão a uma dimensão e determinar o coeficiente de restituição

### 2. Metas Específicas

- 1) Medir massas e velocidades.
- 2) Determinar momentos lineares.
- 3) Avaliar a conservação do momento linear do sistema em colisão.
- 4) Confrontar os resultados experimentais com os previstos teoricamente concluindo se a resultante das forças exteriores é ou não nula.
- 5) Elaborar e interpretar o gráfico da velocidade de afastamento, após a colisão de um carrinho com um alvo fixo, em função da velocidade de aproximação, antes da colisão, e determinar, por regressão linear, a equação da reta de ajuste.
- 6) Determinar o coeficiente de restituição a partir da equação da reta de ajuste do gráfico.

### 3. Comentários

Para rentabilizar o tempo e o material disponível os grupos podem fazer procedimentos diferentes e no final da aula discutirem os resultados.

O uso de uma calha de ar dá resultados melhores do que uma simples calha de baixo atrito.

Os documentos "**\*.tns**" são documentos com resultados de atividades experimentais efetuadas.

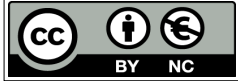

**Para ver uma cópia desta licença, visite http://creativecommons.org/licenses/by-nc/4.0/**

# A. Usando Sensor de movimento

## A1. **Colisão inelástica**

#### 4. A1 Material

Unidade portátil TI-Nspire CX Anteparo CBR 2 Carrinhos de baixo atrito com velcro nas extremidades de encontro Alvo para colocar num dos carrinhos

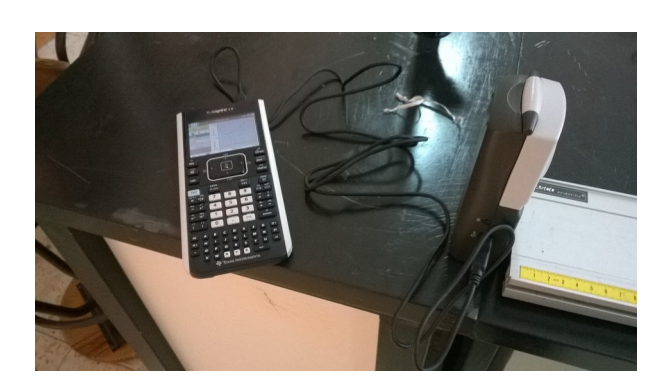

## 5. A1 Procedimento

Calha de baixo atrito

Meça a massa dos carrinhos.

Ligue o CBR à calculadora.

Abra a aplicação Vernier DataQuest

Inicie a experiência premindo a seta verde  $\Box$  e lance o carrinho de modo

que este embata no segundo.

Repita o procedimento pelo menos 3 vezes.

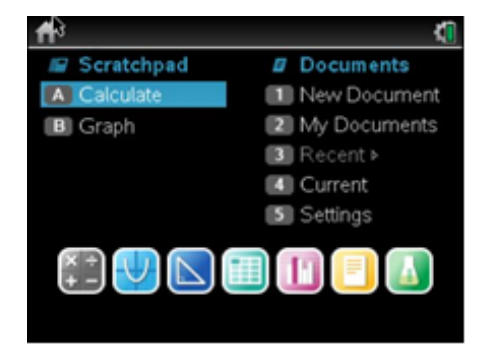

### A2. Colisão elástica

#### 4. A2 Material

Unidade portátil TI-Nspire CX

Anteparo

CBR 2

Carrinho de baixo atrito com mola numa extremidade

Calha de baixo atrito com anteparo

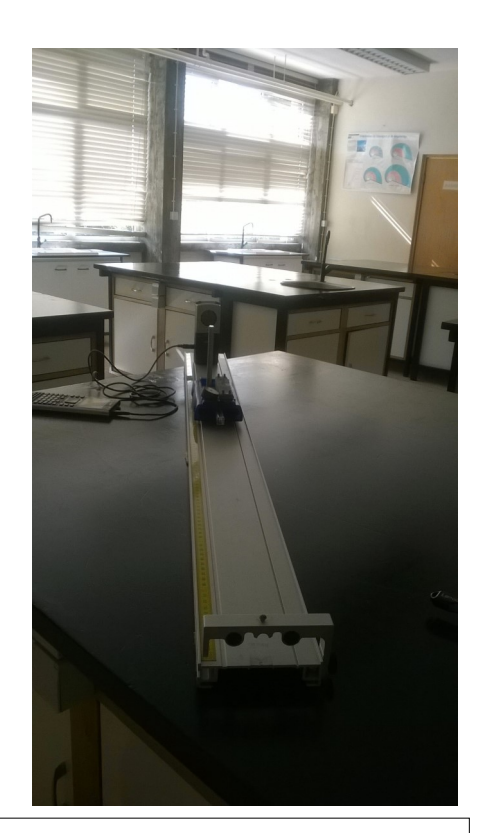

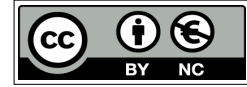

Este trabalho é licenciado sob a Licença Internacional Creative Commons Atribution—NonCommercial 4.0.

**Para ver uma cópia desta licença, visite http://creativecommons.org/licenses/by-nc/4.0/**

#### 5. A2 Procedimento

Meça a massa do carrinho.

Ligue o CBR à calculadora.

Abra a aplicação Vernier DataQuest.

Inicie a experiência premindo a seta verde **e lance** o carrinho de modo que este embata na extremidade fixa da calha e retorne.

Repita o procedimento pelo menos 5 vezes.

#### B. Usando Photogates

#### **B1 Colisão inelástica**

#### 4. B1 Material

Unidade portátil TI-Nspire CX

Lab Cradle

2 Photogates

Carrinhos de baixo atrito com velcro nas extremidades de encontro Calha de baixo atrito

#### 5. B1 Procedimento

Meça a massa dos carrinhos e registe numa tabela os dados.

Conecte a unidade portátil ao Lab Cradle.

Ligue as Células às entradas digitais do Lab Cradle.

Abra a aplicação Vernier DataQuest

Por vezes este sensor não é reconhecido de imediato então deve proceder do seguinte modo:

 $\binom{m}{m}$   $\rightarrow$   $\lceil 1 \rceil$ : Experiência  $\rightarrow$   $\lceil A \rceil$ : Configuração avançada  $\rightarrow$   $\lceil 3 \rceil$ : Configurar sensor  $\rightarrow$ 

Selecione o canal onde tem os sensores ligados, procure o sensor Photogate.

Como, por defeito aparece selecionada a aplicação Picket Fence, terá de escolher o que lhe interessa para esta experiência que é "Porta".

 $\frac{f_{\text{mem}}}{f}$   $\rightarrow$   $\boxed{1}$ : Experiência  $\rightarrow$   $\boxed{8}$ : Configuração de Recolha  $\rightarrow$  Porta

Registe a largura da fita de cartolina colocada sobre o bloco para podemos saber

a velocidade com que o bloco passa na célula.

Inicie a experiência premindo a seta verde  $\Box$  e lance o carrinho de modo a que este embata no segundo.

Repita o procedimento pelo menos 3 vezes.

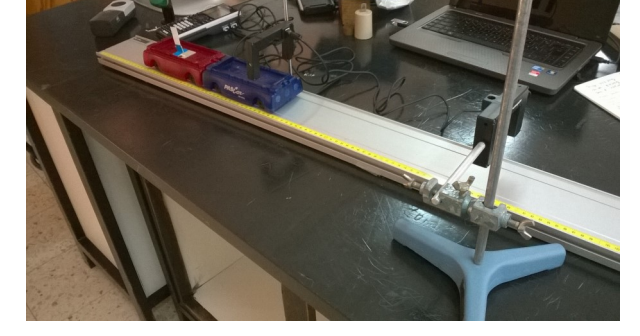

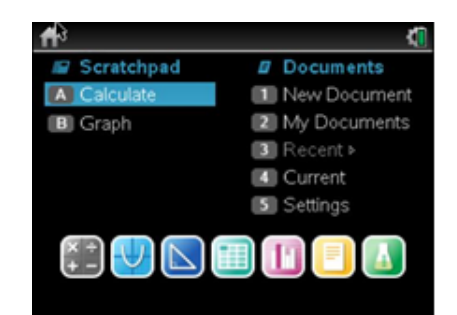

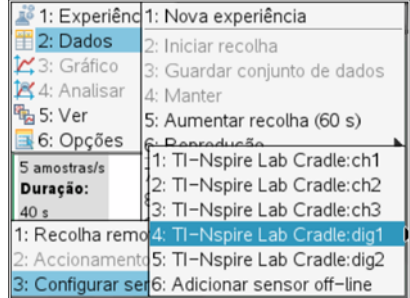

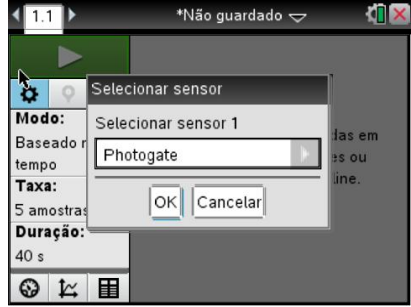

Este trabalho é licenciado sob a Licença Internacional Creative Commons Atribution—NonCommercial 4.0.

**Para ver uma cópia desta licença, visite http://creativecommons.org/licenses/by-nc/4.0/**

# 4. B2 Material

Unidade portátil TI-Nspire CX Lab Cradle Carrinho de baixo atrito com mola Calha com extremidade fixa Photogate

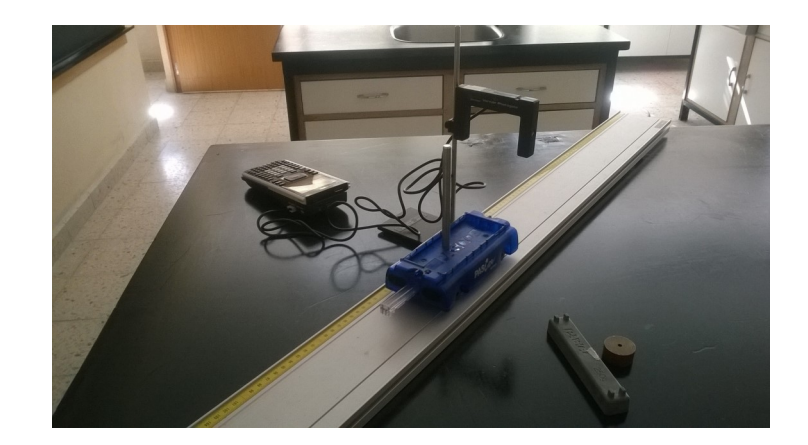

# 5. B2 Procedimento

Meça dos massa dos carrinhos.

Ligue a Photogate ao Lab Cradle.

Abra a aplicação Vernier DataQuest

Inicie a experiência premindo a seta verde **e lance** o carrinho de modo de este embata na extremidade da calha.

Repita o procedimento pelo menos 3 vezes.

# 6. Resultados e Cálculos

#### A1. Usando Sensor de movimento

Abra a aplicação **Listas e Folha de Cálculo** e construa a tabela com os valores das velocidades obtidos

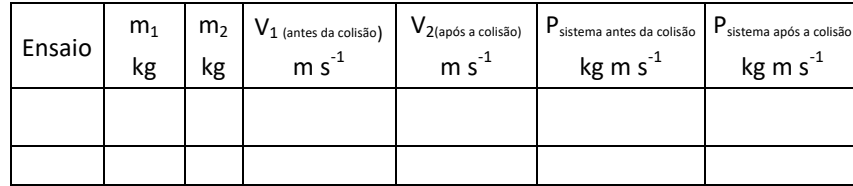

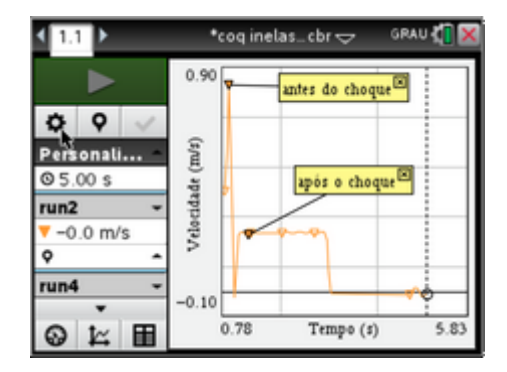

#### B1. **Usãndo Photogãtes**

Embora os valores das velocidade sejam calculadas automaticamente, deve solicitar aos alunos o calculo da velocidade,  $v = \frac{\Delta x}{\Delta t}$  $\frac{1}{t}$ *x*  $\overline{\Delta t}$  $\Delta x$ 

Onde  $\Delta x$  corresponde à largura da fita colocada sobre o carrinho e  $\Delta t$  corresponde ao tempo de passagem do carrinho pela célula.

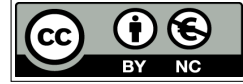

**Para ver uma cópia desta licença, visite http://creativecommons.org/licenses/by-nc/4.0/**

Este tempo é retirado na coluna **B2U** (que indica o tempo em que a célula esteve bloqueada).

Abra a aplicação **Listas e Folha de Cálculo** e elabore as listas necessárias para verificar se houve conservação do momento linear e energia cinética do sistema.

Elabore o gráfico da velocidade de afastamento, após a colisão do carrinho com o alvo fixo, em função da velocidade de aproximação, antes da colisão.

Para determinar, por regressão linear a equação da reta de ajuste, faça menu $|4|$ : Analisar 6: Regressão [1]: Linear

A massa do carrinho usado nesta atividade foi 284.08 gramas.

#### A2. Usando Sensor de movimento

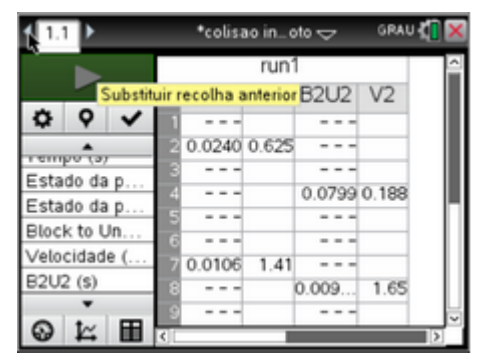

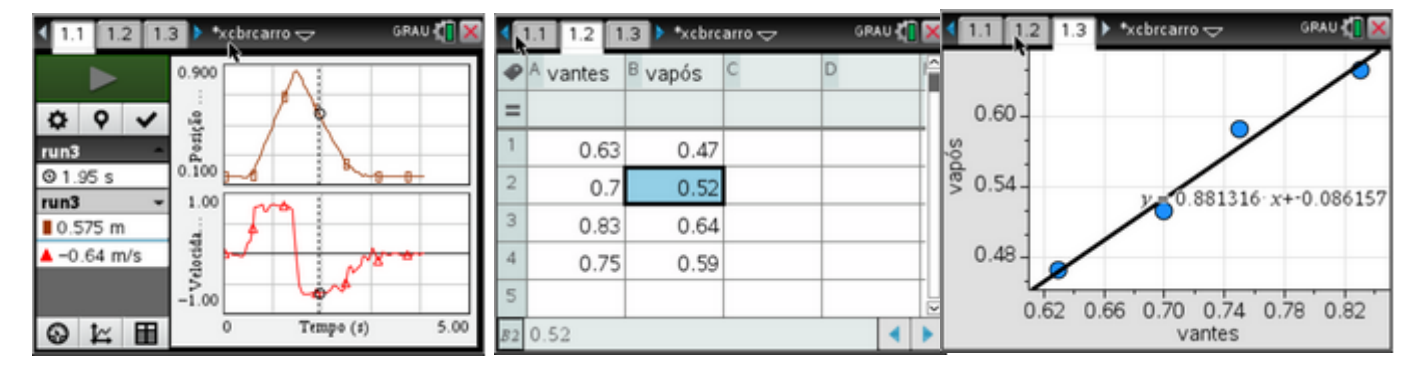

### B2. Usando Photogates

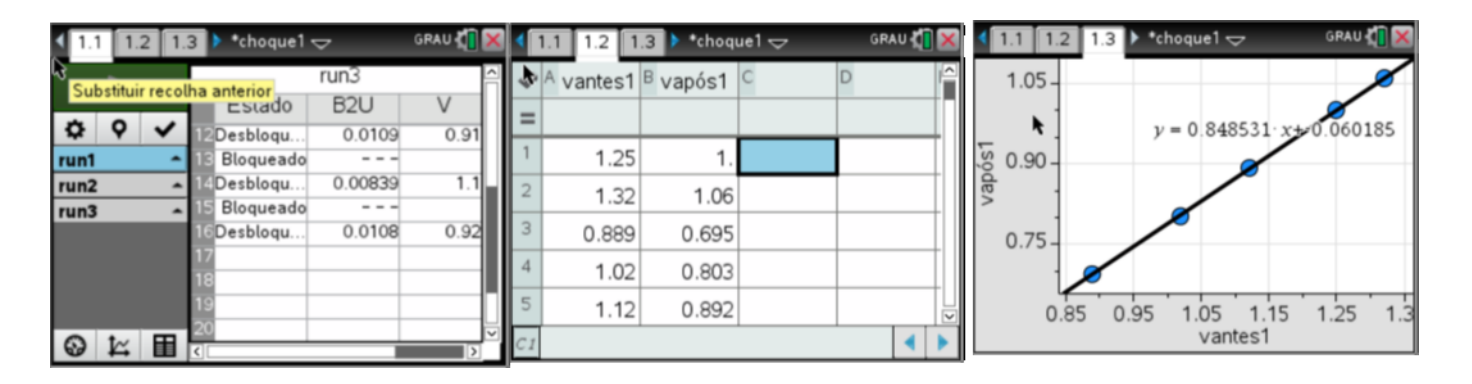

# 8. Conclusões

Nesta atividade é importante que a calha esteja bem nivelada, pois se não houver atrito apenas atua a Normal e o Peso do carrinho então o movimento deste será retilíneo e uniforme, de acordo com a 1ª Lei de Newton (Lei da Inércia).

As colisões podem ser designadas por colisões elásticas e inelásticas. Nas primeiras há conservação do momento linear do sistema e da energia cinética do sistema, enquanto que nas segundas apenas há conservação do momento linear do sistema.

É importante que os alunos façam uma pesquisa na Internet de modo a reconhecerem a importância do tipo de materiais utilizados em situações que envolvem colisões de vários tipos.

O lançamento do carrinho com uma velocidade maior leva a que ocorram ressaltos e os valores não sejam os desejados.

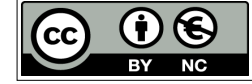

**Para ver uma cópia desta licença, visite http://creativecommons.org/licenses/by-nc/4.0/**